# Руководство пользователя KeyPad Plus

Обновлено 5 сентября, 2023

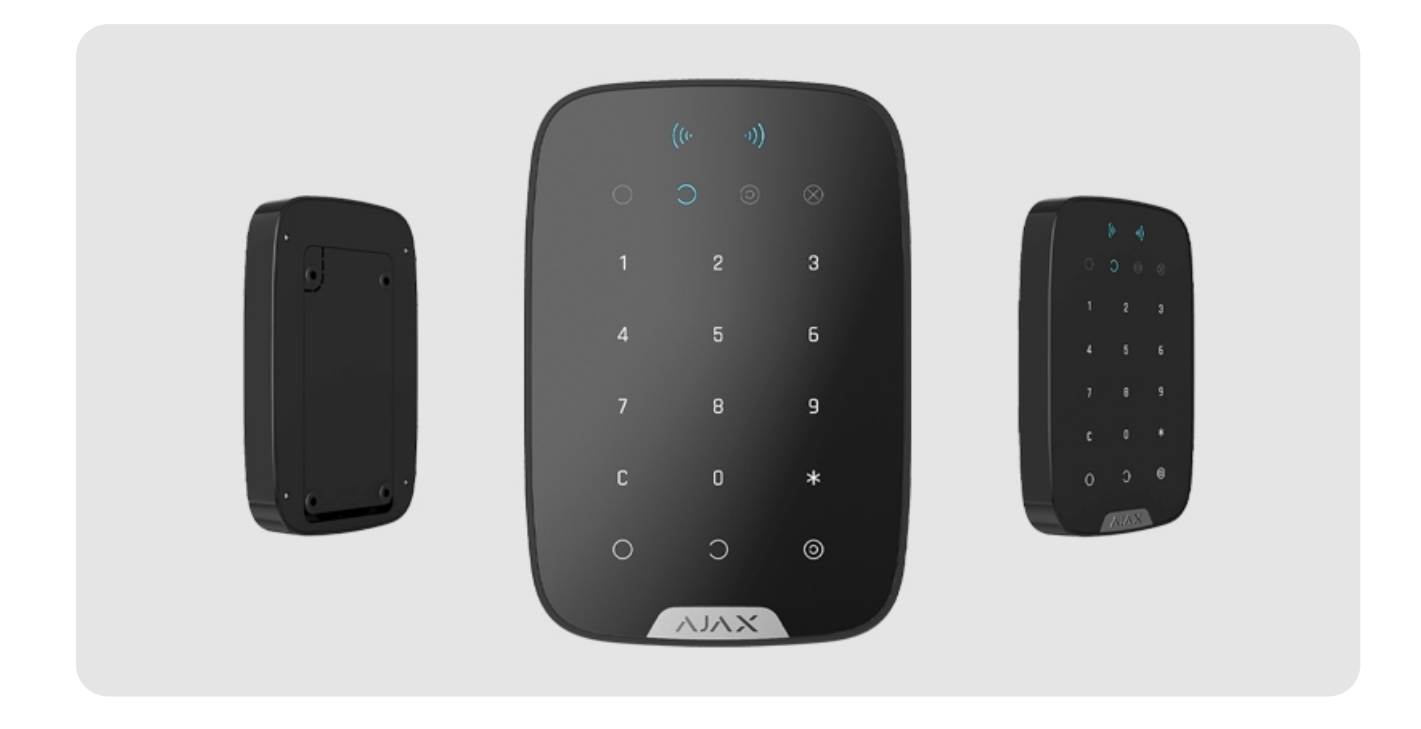

**KeyPad Plus** — беспроводная сенсорная клавиатура для управления системой Ajax с помощью защищенных карт и брелоков. Устанавливается внутри помещений. Поддерживает «тихую тревогу» при вводе [кода](https://support.ajax.systems/ru/faqs/what-is-duress-code/) . [принуждения](https://support.ajax.systems/ru/faqs/what-is-duress-code/)

Управляет режимами охраны с помощью паролей, карточек и брелоков. Сообщает световой индикацией о текущем режиме охраны.

Клавиатура работает только с Hub Plus[,](https://support.ajax.systems/ru/manuals/hub-plus/)Hub 2, Hub Hybrid и Hub 2 Plus с версией прошивки OS Malevich 2.11 или выше. Подключение к Hub и модулям интеграции

#### $\mathcal{L}_{\mathcal{B}}$  is understood to understand the network  $\mathcal{L}_{\mathcal{B}}$ Мы уважаем вашу конфиденциальность

или контент и анализировать наш трафик. Нажимая «Принять все», вы соглашаетесь на использование наших фа<br>、 защищенному [.](https://support.ajax.systems/ru/jeweller-radio-protocol/) Дальность связи при отсутствии . Дальность связи при отсутствии . Дальность связи при отсутствии<br>В серия отсутствии . Дальность связи при отсутствии . Дальность связи при отсутствии . Дальность связи при отс радиопротоколу Jeweller Мы используем файлы cookie, чтобы улучшить ваш опыт просмотра, показывать персонализированную рекламу йлов cookie. [Политика в отношении файлов cookie](https://ajax.systems/cookie-policy/)

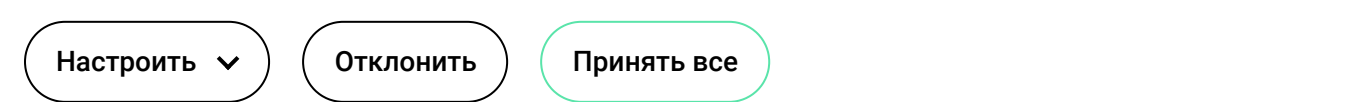

### Функциональные элементы

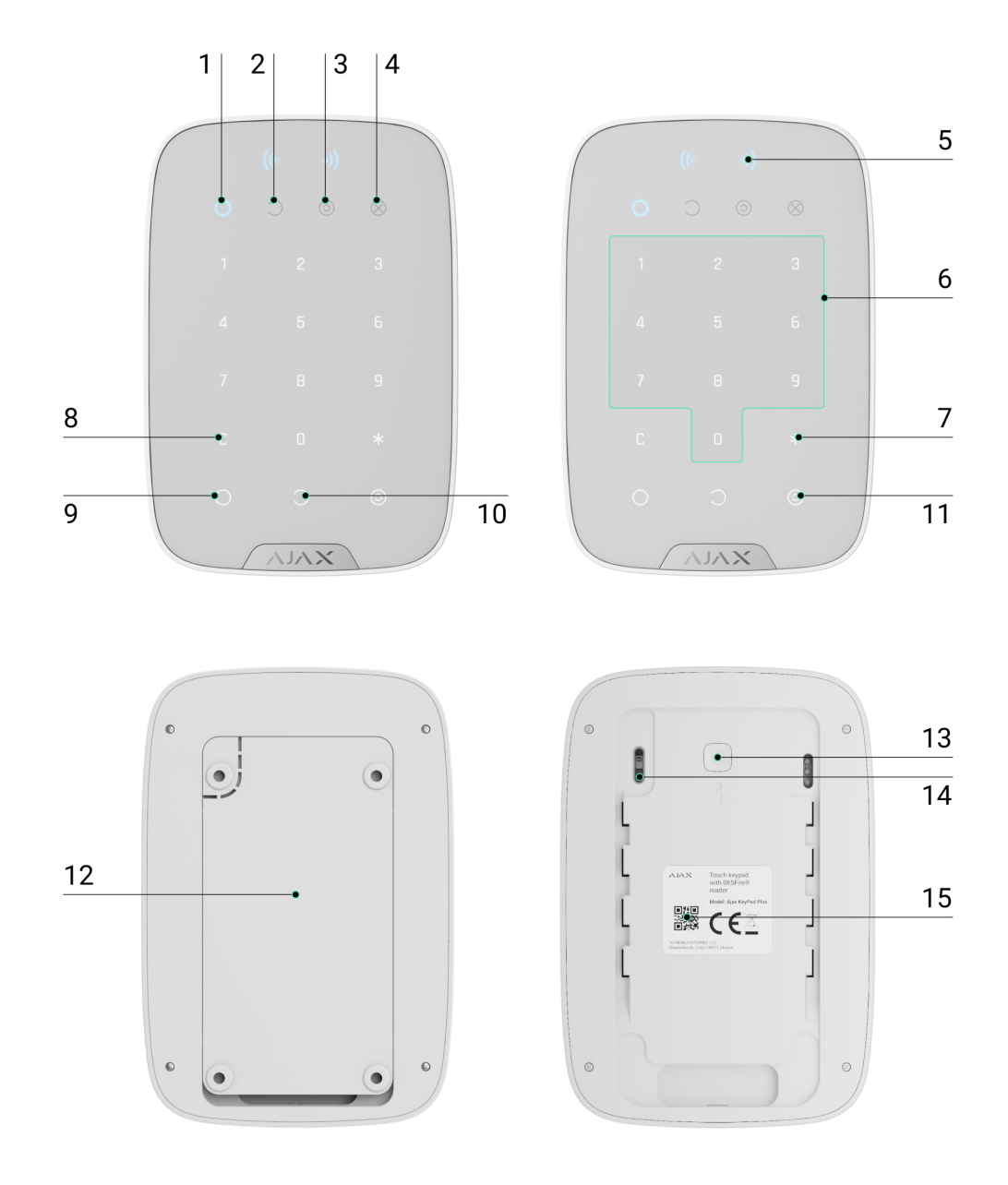

- **1.** Индикатор **Под охраной**
- **2.** Индикатор **Снято с охраны**
- **3.** Индикатор **[Ночной режим](https://support.ajax.systems/ru/what-is-night-mode/)**

### Мы уважаем вашу конфиденциальность

**5. Считыватель карт/брелоков** Мы используем файлы cookie, чтобы улучшить ваш опыт просмотра, показывать персонализированную рекламу **6.** Цифровой блок сенсорных кнопок йлов cookie. [Политика в отношении файлов cookie](https://ajax.systems/cookie-policy/)или контент и анализировать наш трафик. Нажимая «Принять все», вы соглашаетесь на использование наших фа

- **9.** Кнопка **постановки под охрану**
- **10.** Кнопка **снятия с охраны**
- **11.** Кнопка включения **[Ночного режима](https://support.ajax.systems/ru/what-is-night-mode/)**
- **12.** Крепёжная панель SmartBracket (чтобы снять панель, сместите её вниз)

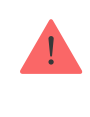

Не отрывайте перфорированную часть крепления. Она необходима для срабатывания тампера при попытке оторвать клавиатуру от поверхности.

- **13.** Кнопка включения
- **14.** Кнопка тампера
- **15.** QR-код клавиатуры

## Принцип работы

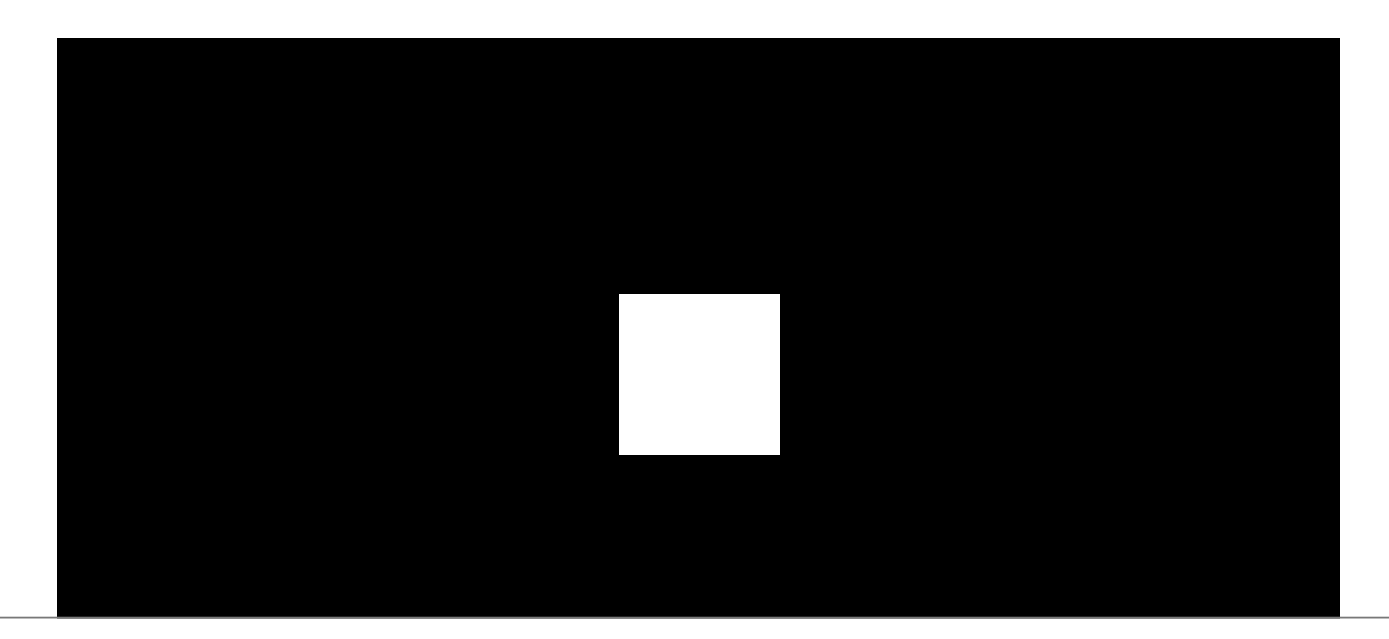

#### Мы уважаем вашу конфиденциальность

йлов cookie. <u>Политика в отношении файлов cookie</u> .<br>Мы используем файлы cookie, чтобы улучшить ваш опыт просмотра, показывать персонализированную рекламу или контент и анализировать наш трафик. Нажимая «Принять все», вы соглашаетесь на использование наших фа

- **1. Кодов**. Клавиатура поддерживает общий и персональные коды, а также активацию охраны без ввода кода.
- **2.Карточек или брелоков**. К системе можно подключить брелоки Tag и [карты Pass](https://support.ajax.systems/ru/manuals/access-devices/). Для быстрой и безопасной идентификации пользователей, KeyPad Plus использует технологию DESFire®. DESFire® основывается на международном стандарте ISO 14443 и объединяет в себе комплексное 128-битное шифрование и защиту от копирования.

### **KeyPad Plus поддерживает такие виды кодов:**

- **Код клавиатуры** общий код, устанавливается для клавиатуры. При использовании все события приходят в приложения Ajax от имени клавиатуры.
- **Код пользователя** персональный код, устанавливается для подключенных к хабу пользователей. При использовании все события приходят в приложения Ajax от имени пользователя.
- **Код доступа клавиатуры** устанавливается для человека, который не зарегистрирован в системе. При использовании события приходят в приложения Ajax с именем, привязанным к этому коду.

Количество персональных кодов и кодов доступа зависит от модели хаба.

Перед вводом кода или использованием Tag/Pass необходимо активировать («разбудить») KeyPad Plus, проведя рукой по сенсорной панели сверху вниз. При активации включается подсветка кнопок, а клавиатура издаёт соответствующий звуковой сигнал.

### KeyPad Plus оснащен светодиодными индикаторами, которые показывают

### Мы уважаем вашу конфиденциальность<br>.

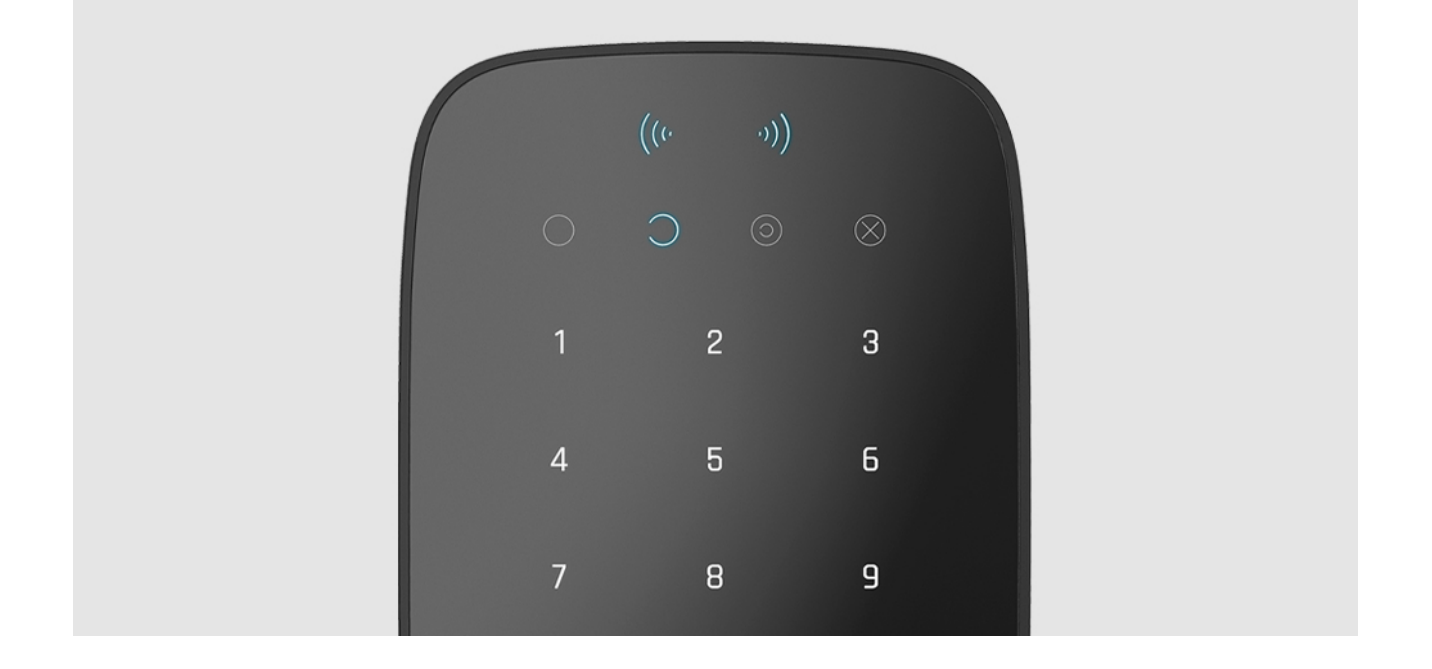

Использовать KeyPad Plus можно без внешнего освещения — у клавиатуры есть подсветка. Нажатие кнопок сопровождается звуковым сигналом. Яркость подсветки и громкость клавиатуры регулируются в настройках. Если не касаться клавиатуры 4 секунды, KeyPad Plus снизит яркость подсветки, а еще через 8 секунд перейдёт в режим энергосбережения и отключит индикацию.

> При разряде батарей подсветка включается на минимальном уровне вне зависимости от настроек.

## Кнопка «Функция»

Клавиатура KeyPad Plus имеет кнопку **«Функция»**, которая может работать в 3 режимах:

**Без действия** — кнопка отключена и после её нажатия ничего не происходит.

### **Тревога** — после нажатия на кнопку **«Функция»** система отправляет Мы уважаем вашу конфиденциальность

или контент и анализировать наш трафик. Нажимая «Принять все», вы соглашаетесь на использование наших фа йлов cookie. <u>[Политика в отношении файлов cookie](https://ajax.systems/cookie-policy/)</u> Мы используем файлы cookie, чтобы улучшить ваш опыт просмотра, показывать персонализированную рекламу

## Код принуждения

KeyPad Plus поддерживает код принуждения. Он позволяет имитировать отключение сигнализации. Вас не выдадут приложение Ajax и установленные на объекте **сирены**, но охранная компания и другие пользователи системы безопасности будут предупреждены об инциденте.

[Узнать больше](https://support.ajax.systems/ru/faqs/what-is-duress-code/)

### Постановка в два этапа

KeyPad Plus может участвовать в постановке под охрану в два этапа, но не может быть завершающим устройством. Процесс постановки в два этапа с помощью Tag и Pass аналогичен постановке с помощью персонального или общего кода на клавиатуре.

[Узнать больше](https://support.ajax.systems/ru/system-congifure-pd-6662-2017/#block4)

## Передача событий на пульт

Система Ajax может подключаться к ПЦН и передавать события и тревоги на пульт охранной компании в форматах протокола **SurGard (Contact ID), SIA (DC-09), ADEMCO 685** и других проприетарных протоколов. Полный списокподдерживаемых протоколов доступен по ссылке. Идентификатор устройства и номер шлейфа (зоны) можно узнать в **его состояниях**[.](#page-7-0)

## Подключение

### Мы уважаем вашу конфиденциальность

- 1[.](https://support.ajax.systems/ru/faqs/how-to-create-the-ajax-account/) Установите приложение Ajax и создайте учётную запись. Добавьте хаб и создайте хотя бы одну комнату.
- **2.** Убедитесь, что хаб включён и имеет доступ к интернету (по Ethernetкабелю, Wi-Fi и/или мобильной сети). Сделать это можно, открыв приложение Ajax или посмотрев на логотип хаба на лицевой панели светится белым или зелёным, если хаб подключён к сети.
- **3.** Убедитесь, что хаб не на охране и не обновляется, посмотрев его состояние в приложении Ajax.

Добавить устройство к хабу может только пользователь или PRO с полными правами администратора.

## Чтобы подключить KeyPad Plus

- **1.** Откройте приложение Ajax. Если у вашей учётной записи есть доступ к нескольким хабам, выберите тот, к которому хотите подключить KeyPad Plus.
- **2.** Перейдите в меню **Устройства** и нажмите **Добавить устройство**.
- **3.** Назовите клавиатуру, отсканируйте или впишите QR-код (размещён на упаковке и под креплением SmartBracket) и выберите комнату.
- **4.** Нажмите **Добавить** начнется обратный отсчет.
- **5.** Включите клавиатуру, зажав кнопку включения на 3 секунды. После подключения KeyPad Plus появится в списке устройств хаба в приложении. Для подключения клавиатура должна находиться на одном охраняемом объекте с системой (в зоне действия радиосети хаба). Если подключение не удалось — повторите попытку через 10 секунд.

#### Мы уважаем вашу конфиденциальность

KeyPad Plus выключается автоматически через 6 секунд после включения, если клавиатуре не удалось подключиться к хабу. Поэтому для повторной попытки подключения не нужно отключать устройство.

Обновление статусов устройств в списке зависит от настроек Jeweller, значение по умолчанию — 36 секунд.

## Иконки

Иконки отображают некоторые из состояний KeyPad Plus. Увидеть их можно в приложении Ajax во вкладке **Устройства** .

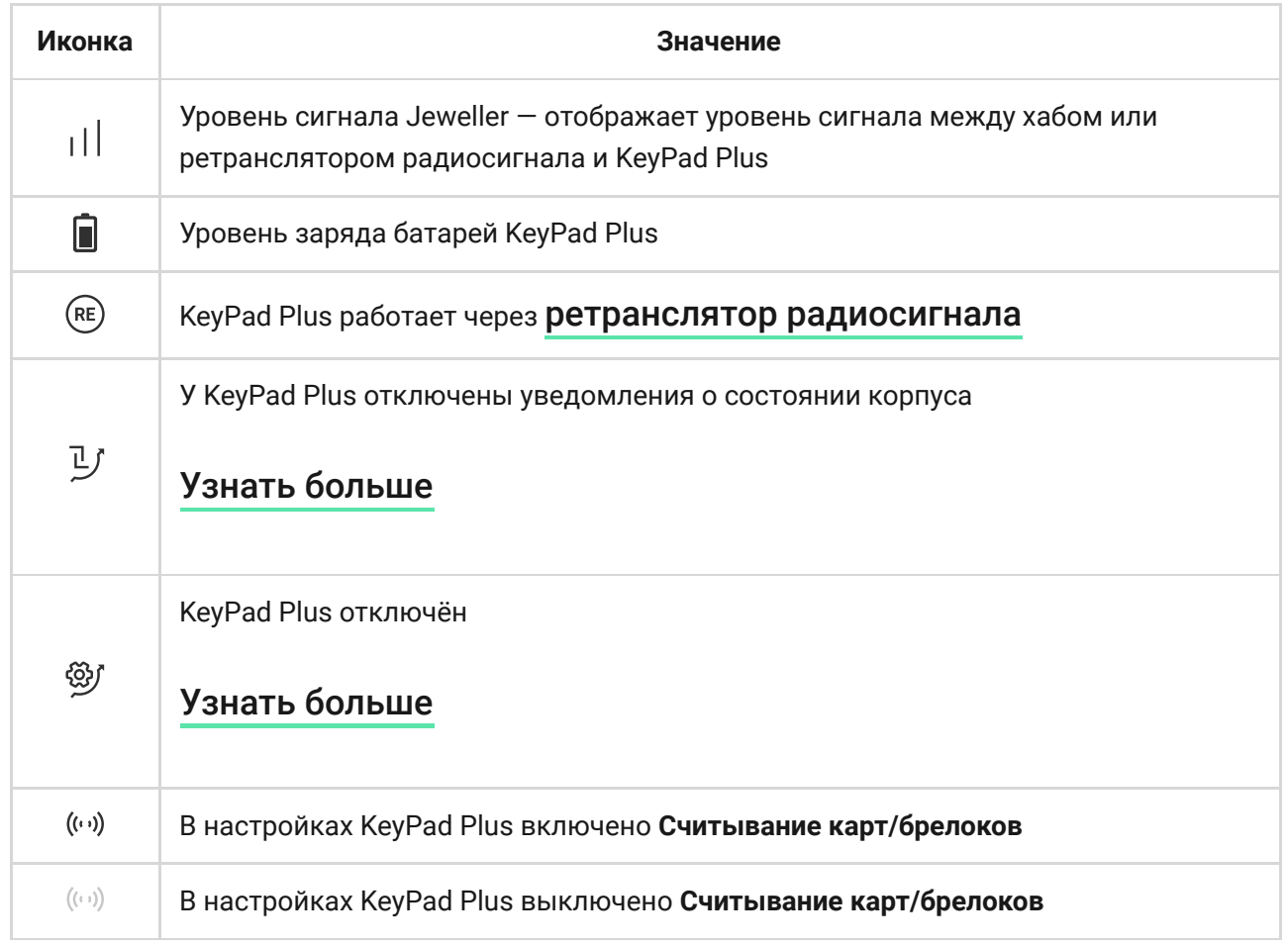

#### Мы уважаем вашу конфиденциальность

<span id="page-7-0"></span>.<br>Мы используем файлы cookie, чтобы улучшить ваш опыт просмотра, показывать персонализированную рекламу йлов cookie. <u>Политика в отношении файлов cookie</u> или контент и анализировать наш трафик. Нажимая «Принять все», вы соглашаетесь на использование наших фа **2.** Выберите KeyPad Plus в списке.

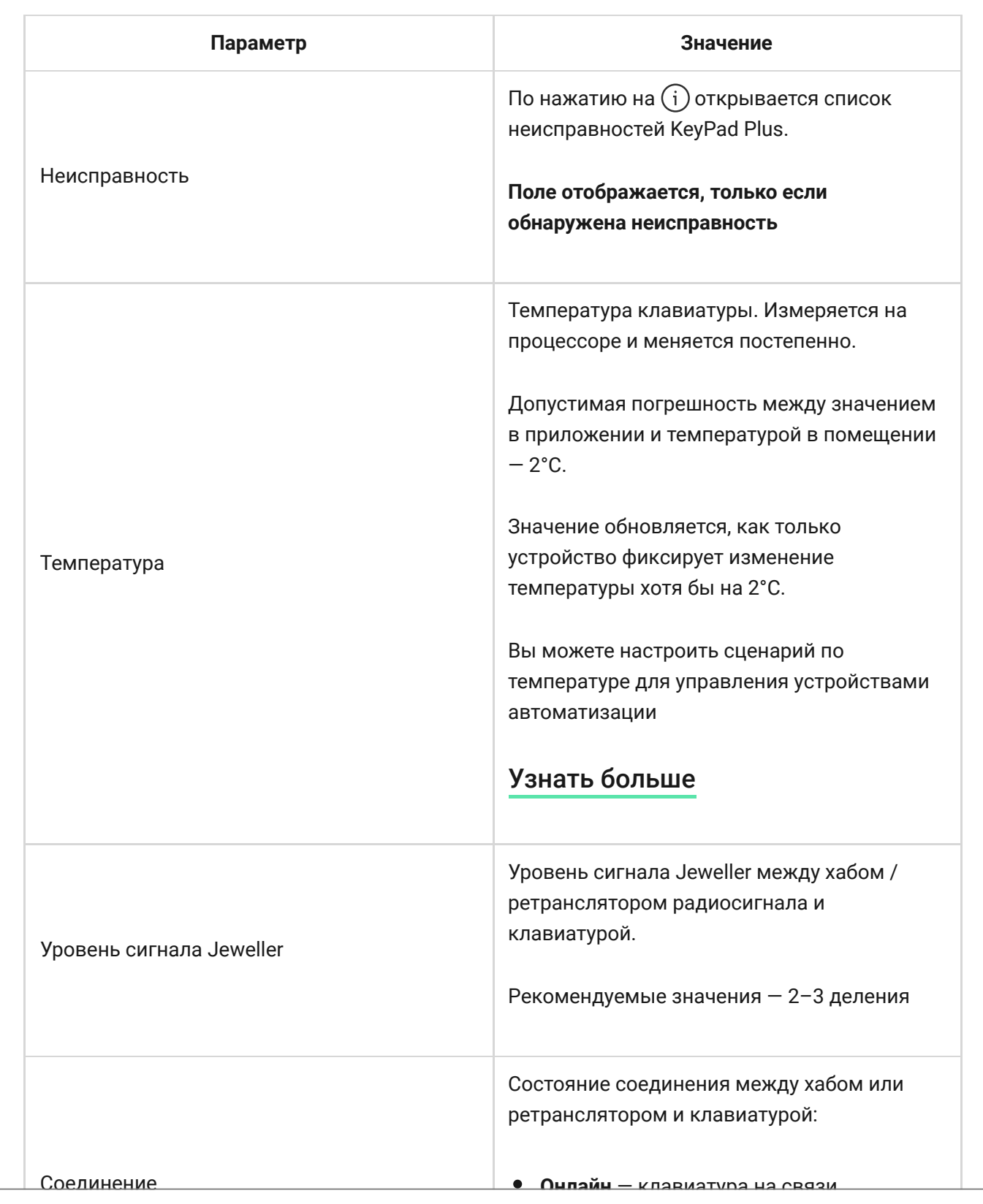

#### Мы уважаем вашу конфиденциальность

или контент и анализировать наш трафик. Нажимая «Принять все», вы соглашаетесь на использование наших фа<br>-Мы используем файлы cookie, чтобы улучшить ваш опыт просмотра, показывать персонализированную рекламу йлов cookie. [Политика в отношении файлов cookie](https://ajax.systems/cookie-policy/)

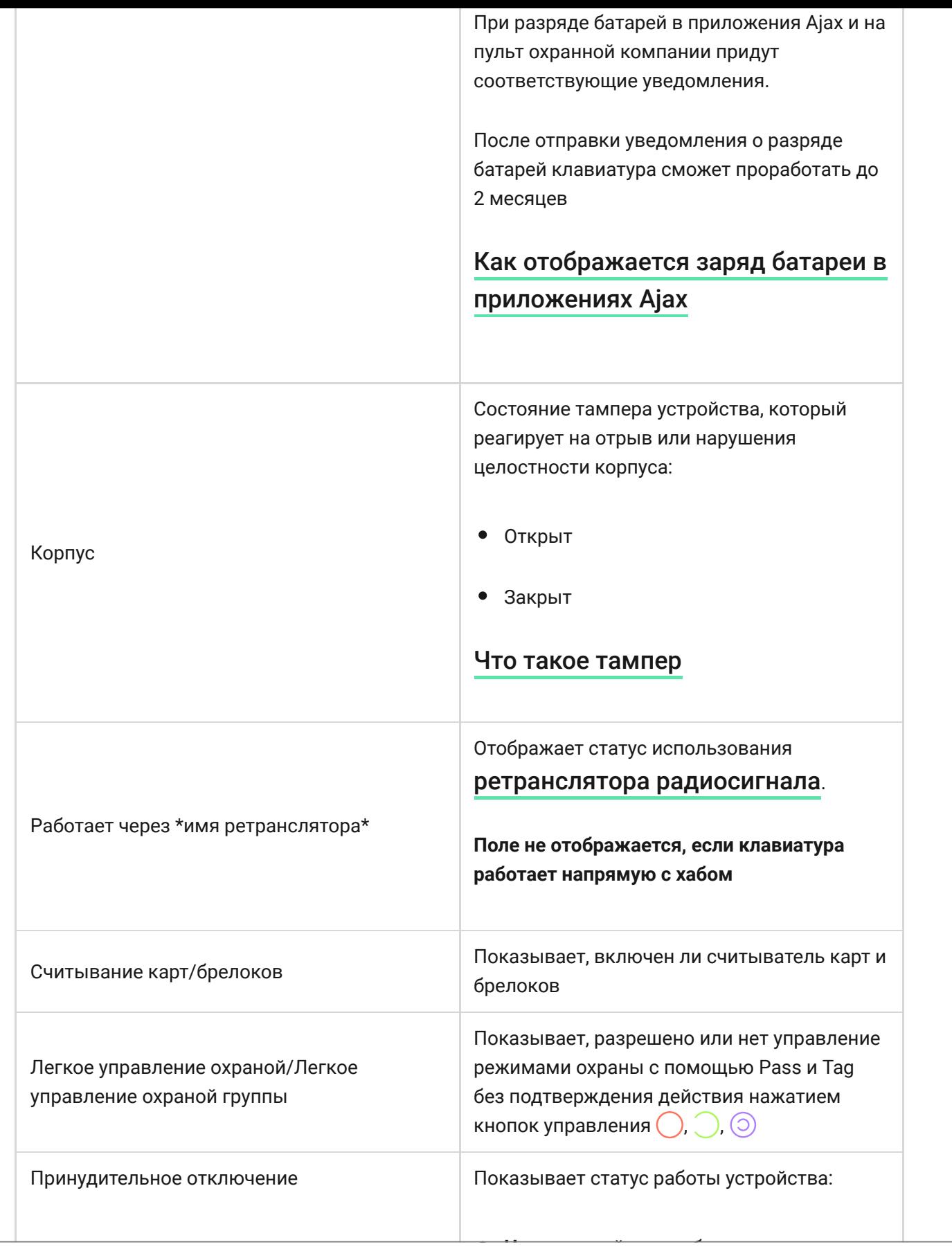

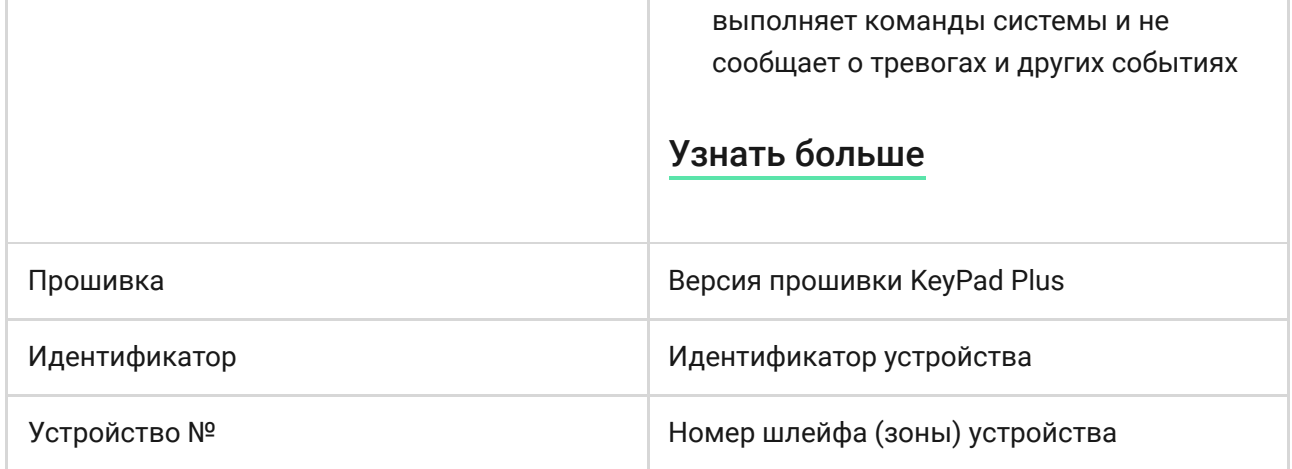

## Настройка

KeyPad Plus настраивается в приложении Ajax:

- **1.** Перейдите во вкладку **Устройства** .
- **2.** Выберите KeyPad Plus в списке.
- **3.** Перейдите в Настройки, нажав на иконку шестерёнки ...

Чтобы настройки применились после изменения, необходимо нажать кнопку **Назад**.

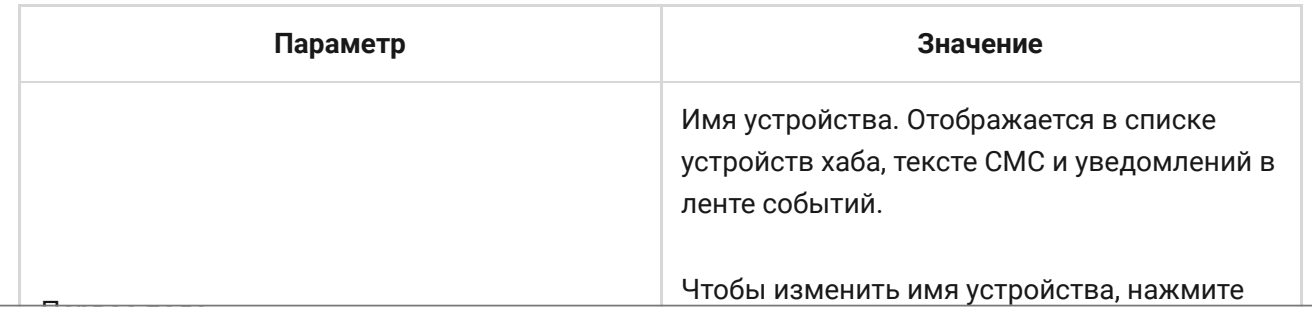

#### Мы уважаем вашу конфиденциальность

![](_page_11_Picture_123.jpeg)

![](_page_12_Picture_120.jpeg)

или контент и анализировать наш трафик. Нажимая «Принять все», вы соглашаетесь на использование наших фа Мы используем файлы cookie, чтобы улучшить ваш опыт просмотра, показывать персонализированную рекламу йлов cookie. [Политика в отношении файлов cookie](https://ajax.systems/cookie-policy/)

![](_page_13_Picture_143.jpeg)

![](_page_14_Picture_121.jpeg)

Задержки на вход и выход устанавливаются в настройках соответствующих датчиков, а не в настройках клавиатуры.

[Узнать больше о задержках на вход и выход](https://support.ajax.systems/ru/what-is-delay-when-entering/)

# Настройка кодов

### Мы уважаем вашу конфиденциальность<br>Мы уважаем вашу конфиденциальность

или контент и анализировать наш трафик. Нажимая «Принять все», вы соглашаетесь на использование наших фа<br>、 создавать коды для людей, которые не подключены к хабу. Это удобно, которые не подключены к хабу. Это удобно, <br>В это удобно, что удобно, что удобно, что удобно, что удобно, что удобно, что удобно, что удобно, что удобно, или контент и анализировать наш трафик. тажимая «<br>йлов cookie. <u>[Политика в отношении файлов cookie](https://ajax.systems/cookie-policy/)</u> Мы используем файлы cookie, чтобы улучшить ваш опыт просмотра, показывать персонализированную рекламу

#### **Чтобы установить код клавиатуры**

- **1.** Зайдите в настройки клавиатуры.
- **2.** Выберите пункт **Код клавиатуры**.
- **3.** Установите желаемый код клавиатуры.

### **Чтобы установить код принуждения для клавиатуры**

- **1.** Зайдите в настройки клавиатуры.
- **2.** Выберите пункт **Код принуждения**.
- **3.** Установите желаемый код принуждения для клавиатуры.

### **Чтобы установить персональный код зарегистрированного пользователя в приложении Ajax**

- **1.** Зайдите в настройки профиля пользователя (Хаб → Настройки  $\widetilde{\otimes}$  → **Пользователи** → **Настройки вашего профиля**).
- **2.** Выберите **Настройки кодов доступа** (в этом меню также можно увидеть идентификатор пользователя).
- **3.** Установите **Код пользователя** и **Код принуждения**.

Каждый пользователь устанавливает себе персональный код индивидуально. Администратор не может установить коды для всех пользователей.

### **Чтобы установить код доступа для незарегистрированного в системе человека**

## **1.** Зайдите в настройки хаба (**Хаб** → **Настройки** ). Мы уважаем вашу конфиденциальность

![](_page_16_Picture_0.jpeg)

Установить код доступа или изменить его настройки может PRO или пользователь с правами администратора. Функция поддерживается хабами с прошивкой OS Malevich 2.13.1 и выше. Коды доступа не поддерживаются централью Hub.

## Добавление карт и брелоков

KeyPadPlus может работать с **брелоками Tag, картами Pass** и сторонними устройствами, которые используют технологию DESFire®.

> Перед добавлением сторонних устройств с поддержкой DESFire® убедитесь, что на них достаточно свободной памяти для работы с новой клавиатурой. Желательно, чтобы стороннее устройство было предварительно отформатировано.

Максимальное количество подключенных карт/брелоков зависит от модели хаба. При этом привязанные карты/брелоки не влияют на общий лимит устройств на хабе.

![](_page_16_Picture_125.jpeg)

Процедура подключения Tag, Pass и сторонних карт/брелоков одинакова. Инструкцию по подключению можно найти по ссылке.

#### Мы уважаем вашу конфиденциальность

Мы используем файлы cookie, чтобы улучшить ваш опыт просмотра, показывать персонализированную рекламу йлов cookie. <u>[Политика в отношении файлов cookie](https://ajax.systems/cookie-policy/)</u> или контент и анализировать наш трафик. Нажимая «Принять все», вы соглашаетесь на использование наших фа администратора). Клавиатура позволяет использовать коды длиной от 4 до 6 цифр. Ошибочно введённые цифры сбрасываются кнопкой  $\mathsf C$ .

Если используется персональный код или код доступа — в ленте событий хаба, а также в уведомлениях отображается имя пользователя, который снял или поставил систему под охрану. Если используется общий код имя пользователя, который изменил режим охраны, не отображается.

![](_page_17_Picture_2.jpeg)

![](_page_17_Picture_3.jpeg)

#### Мы уважаем вашу конфиденциальность

![](_page_18_Picture_0.jpeg)

KeyPad Plus блокируется на заданное в настройках время, если в течение 1 минуты трижды ввести неправильный код. Соответствующие уведомления отправляются пользователям и на пульт охранной компании. Разблокировать клавиатуру может администратор хаба или PRO с правами администратора в приложении Ajax.

## Управление охраной объекта общим кодом

- **1.** Активируйте клавиатуру, проведя по ней рукой.
- **2.** Введите **общий код**.
- **3.** Нажмите клавишу постановки  $\bigcirc$  / снятия  $\bigcirc$  / Ночного режима  $\bigcirc$ .

Например: 1234  $\rightarrow$   $\bigcirc$ 

### управление окраной группы общим кодом с продължават с предлагателности с предлагателности с предлагателности с<br>В селото с предлагателности с предлагателности с предлагателности с предлагателности с предлагателности с пред Мы уважаем вашу конфиденциальность

.<br>Мы используем файлы cookie, чтобы улучшить ваш опыт просмотра, показывать персонализированную рекламу **2.** Введите **общий код**. йлов cookie. [Политика в отношении файлов cookie](https://ajax.systems/cookie-policy/)или контент и анализировать наш трафик. Нажимая «Принять все», вы соглашаетесь на использование наших фа **5.** Нажмите клавишу постановки  $\bigcirc$  / снятия  $\bigcirc$  / Ночного режима  $\bigcirc$ .

Например: 1234  $\rightarrow$  \*  $\rightarrow$  2  $\rightarrow$   $\circ$ 

### [Что такое идентификатор группы](https://support.ajax.systems/ru/faqs/group-id/)

Если для KeyPad Plus назначена группа охраны (в поле **Управление охраной группы** в настройках клавиатуры) — вводить идентификатор группы не нужно. Для управления охраной этой группы достаточно ввести общий или персональный код.

> Если для KeyPad Plus назначена группа — вы не сможете управлять **Ночным режимом** с помощью общего кода. В таком случае управлять **Ночным режимом** можно только с помощью персонального кода, если у пользователя есть соответствующие права.

[Права в системе Ajax](https://support.ajax.systems/ru/accounts-and-permissions/)

## Управление охраной объекта персональным кодом

- **1.** Активируйте клавиатуру, проведя по ней рукой.
- **2.** Введите **идентификатор пользователя**.
- **3.** Нажмите \* (кнопка **«Функция»**).
- **4.** Введите **персональный код**.
- **5.** Нажмите клавишу постановки  $\bigcirc$  / снятия  $\bigcirc$  / Ночного режима  $\bigcirc$ .

Например: 2  $\rightarrow$  \*  $\rightarrow$  1234  $\rightarrow$   $\circ$ 

### [Что такое идентификатор пользователя](https://support.ajax.systems/ru/faqs/what-is-user-id/)

#### Мы уважаем вашу конфиденциальность

.<br>Мы используем файлы cookie, чтобы улучшить ваш опыт просмотра, показывать персонализированную рекламу йлов cookie. <u>[Политика в отношении файлов cookie](https://ajax.systems/cookie-policy/)</u> или контент и анализировать наш трафик. Нажимая «Принять все», вы соглашаетесь на использование наших фа

- **4.** Введите **персональный код**.
- **5.** Нажмите \* (кнопка **«Функция»**).
- **6.** Введите **идентификатор группы**.
- **7.** Нажмите клавишу постановки  $\bigcirc$  / снятия  $\bigcirc$  / Ночного режима  $\bigcirc$ .

Например: 2  $\rightarrow$  \*  $\rightarrow$  1234  $\rightarrow$  \*  $\rightarrow$  5  $\rightarrow$  0

Если KeyPad Plus назначена группа (в поле Управление охраной группы в настройках клавиатуры) — вводить идентификатор группы не нужно. Для управления охраной этой группы достаточно ввести персональный код.

### [Что такое идентификатор группы](https://support.ajax.systems/ru/faqs/group-id/)

[Что такое идентификатор пользователя](https://support.ajax.systems/ru/faqs/what-is-user-id/)

# Управление охраной всего объекта с помощью кода доступа

Введите **код доступа** и нажмите клавишу **постановки**  $\bigcirc$  / снятия  $\bigcirc$  / **Ночного режима**  $\odot$ .

Например: 1234  $\rightarrow$   $\bigcirc$ 

## Управление охраной группы с помощью кода доступа

Введите **код доступа**, нажмите \*иконка звёздочки\*, введите **идентификатор группы** и нажмите клавишу **постановки**  $\bigcirc$  **/ снятия**  $\bigcirc$  / **Ночного режима**  $\odot$ .

#### Мы уважаем вашу конфиденциальность

Код принуждения позволяет имитировать отключение сигнализации. Пользователя не выдадут приложение Ajax и установленные на объекте сирены, но охранная компания и другие пользователи будут предупреждены об инциденте. Можно использовать как персональный, так и общий код принуждения.

> Сценарии и сирены реагируют на снятие с охраны под принуждением так же, как и на обычное снятие с охраны.

### [Узнать больше](https://support.ajax.systems/ru/faqs/what-is-duress-code/)

### **Чтобы использовать общий код принуждения для клавиатуры**

- **1.** Активируйте клавиатуру, проведя по ней рукой.
- **2.** Введите **общий код принуждения**.
- **3.** Нажмите клавишу снятия с охраны  $\bigcirc$ .
- Например: 4321  $\rightarrow$   $\bigcirc$

### **Чтобы использовать персональный код принуждения пользователя**

- **1.** Активируйте клавиатуру, проведя по ней рукой.
- **2.** Введите **идентификатор пользователя**.
- **3.** Нажмите \* (кнопка **«Функция»**).
- **4.** Введите **персональный код принуждения**.
- **5.** Нажмите клавишу снятия с охраны  $\bigcirc$ .

## Мы уважаем вашу конфиденциальность

## Управление охраной с помощью Tag или Pass

- **1.** Активируйте клавиатуру, проведя по ней рукой. KeyPad Plus издаст звук (если включён в настройках) и включит подсветку.
- **2.** Поднесите Tag или Pass к считывателю карт/брелоков клавиатуры. Он помечен иконками волн.
- **3.** Нажмите на кнопку **постановки**, **снятия** или **ночного режима** на клавиатуре.

Учитывайте, что если в настройках KeyPad Plus включена опция [Легкое](https://support.ajax.systems/ru/easy-armed-mode-change/) управление охра**ной, нажимать на кнопку <b>постановки, снятия** или **ночного режима** не нужно. Режим охраны изменится на противоположный после прикладывания Tag или Pass.

## Функция глушения cинхронной тревоги пожарных датчиков

Клавиатура KeyPad Plus может заглушать синхронную тревогу пожарных датчиков нажатием на кнопку **«Функция»** (если соответствующая настройка включена). Реакция системы на нажатие кнопки зависит от настроек и состояния системы:

**Синхронная тревога пожарных датчиков распространилась** — при первом нажатии кнопки **«Функция»** заглушаются все сирены пожарных датчиков, кроме тех, которые зарегистрировали тревогу. Повторное нажатие кнопки заглушает оставшиеся датчики.

#### нажати конфиденциальность<br>Вашу конфиденциальность Мы уважаем вашу конфиденциальность

йлов cookie. <u>Политика в отношении файлов cookie</u> .<br>Мы используем файлы cookie, чтобы улучшить ваш опыт просмотра, показывать персонализированную рекламу или контент и анализировать наш трафик. Нажимая «Принять все», вы соглашаетесь на использование наших фа

C обновлением OS Malevich 2.12 пользователи могут глушить тревоги пожарных датчиков в своих группах, не влияя на работу датчиков в тех группах, к которым у них нет доступа.

[Узнать больше](https://support.ajax.systems/ru/residential-fire-alarms/)

## Индикация

KeyPad Plus может сообщать о текущем режиме охраны, нажатиях клавиш, неисправностях и своём состоянии светодиодной индикацией и звуком. Текущий режим охраны отображается подсветкой после активации клавиатуры. Информация о текущем режиме охраны актуальна, даже если режим охраны будет изменен другим устройством: брелоком, другой клавиатурой или приложением.

![](_page_23_Picture_4.jpeg)

Активировать клавиатуру можно, проведя рукой по сенсорной панели сверху вниз. При активации на клавиатуре включится подсветка и прозвучит звуковой сигнал (если включён).

#### Мы уважаем вашу конфиденциальность

или контент и анализировать наш трафик. Нажимая «Принять все», вы соглашаетесь на использование наших фа<br>... йлов cookie. <u>[Политика в отношении файлов cookie](https://ajax.systems/cookie-policy/)</u> Мы используем файлы cookie, чтобы улучшить ваш опыт просмотра, показывать персонализированную рекламу

![](_page_24_Picture_169.jpeg)

или контент и анализировать наш трафик. Нажимая «Принять все», вы соглашаетесь на использование наших фа<br>... Plus <u>может уведомлять пользователей системы звукователей системы за</u> Мы используем файлы cookie, чтобы улучшить ваш опыт просмотра, показывать персонализированную рекламу йлов cookie. [Политика в отношении файлов cookie](https://ajax.systems/cookie-policy/)

- **1.** В меню Устройства **выберите хаб и перейдите к его настройкам**  $\widetilde{\otimes}$ : Выберите **Сервисные** → **Звуки тревог и неисправностей**
- **2.** Включите функции: **Когда любое устройство разряжено** и **Когда любое устройство не в сети**.
- **3.** Нажмите **Назад**, чтобы сохранить настройки.

Настройки звуковых уведомлений о неисправностях доступны для всех хабов (кроме модели Hub) с прошивкой OS Malevich 2.15 и выше.

Звуковые уведомления о неисправностях поддерживаются KeyPad Plus с версией прошивки 5.57.5.0 и выше.

![](_page_25_Picture_172.jpeg)

### Мы уважаем вашу конфиденциальность

Мы используем файлы cookie, чтобы улучшить ваш опыт просмотра, показывать персонализированную рекламу йлов cookie. <u>[Политика в отношении файлов cookie](https://ajax.systems/cookie-policy/)</u> или контент и анализировать наш трафик. Нажимая «Принять все», вы соглашаетесь на использование наших фа

Звуковые уведомления о неисправностях поступают после завершения индикации клавиатуры. Если в системе возникает несколько неисправностей, в первую очередь клавиатура уведомляет об утере связи устройства с хабом.

## Тестирование работоспособности

В системе Ajax предусмотрено несколько видов тестов, которые помогают убедиться в правильности выбора места установки устройств.

Тесты работоспособности KeyPad Plus начинаются не мгновенно, но не более чем через время одного периода опроса хаб – датчик (36 секунд при стандартных настройках хаба). Изменить период опроса устройств можно в меню **Jeweller** в настройках хаба.

Тесты доступны в меню настроек устройства (Приложение Ajax  $\rightarrow$ Устройства → KeyPad Plus → Настройки  $\widetilde{\otimes}$ ):

- [Тест уровня сигнала Jeweller](https://support.ajax.systems/ru/what-is-signal-strenght-test/)
- [Тест угасания сигнала](https://support.ajax.systems/ru/what-is-attenuation-test/)

## Выбор места размещения

![](_page_26_Picture_8.jpeg)

#### Мы уважаем вашу конфиденциальность

Клавиатуру KeyPad Plus удобней всего размещать внутри помещений рядом со входом. Это позволяет выключить охрану до истечения задержек на вход, а также быстро включить охрану при выходе из помещения.

![](_page_27_Picture_1.jpeg)

При использовании KeyPad Plus в руках или на столе мы не гарантируем исправную работу сенсорных кнопок.

Для удобства рекомендуется устанавливать клавиатуру на высоте 1,3–1,5 метра от пола. Монтируйте клавиатуру на ровной вертикальной поверхности. Так KeyPad Plus можно будет прочно закрепить на поверхности и избежать ложных срабатываний тампера.

Размещение клавиатуры также определяет удаленность от хаба или ретранслятора радиосигнала и наличие между ними преград, препятствующих прохождению радиосигнала: стен, межэтажных перекрытий и других объектов.

### [Что влияет на дальность радиосвязи](https://ajax.systems/ru/radio-range/)

Обязательно проверьте уровень сигнала Jeweller в месте установки. При уровне сигнала в одно деление мы не гарантируем стабильную работу системы безопасности. Как минимум переместите устройство: смещение даже на 20 сантиметров может существенно улучшить качество приема.

Если после перемещения устройство всё равно имеет низкий или нестабильный уровень сигнала — используйте [ретранслятор](https://ajax.systems/ru/products/range-extenders/) . [радиосигнала](https://ajax.systems/ru/products/range-extenders/)

#### Мы уважаем вашу конфиденциальность

мы используем файлы сооке, ттооы улутшить ваш опыт просмотра, показывать персопализированную рекламу<br>или контент и анализировать наш трафик. Нажимая «Принять все», вы соглашаетесь на использование наших фа йлов cookie. <u>Политика в отношении файлов cookie</u> Мы используем файлы cookie, чтобы улучшить ваш опыт просмотра, показывать персонализированную рекламу

строя.

- В местах, где KeyPad Plus имеет нестабильный или низкий уровень сигнала с хабом / ретранслятором радиосигнала.
- В пределах 1 метра от хаба или ретранслятора радиосигнала. Это может привести к потере связи с клавиатурой.
- Близко к электрической проводке. Это может вызывать помехи в связи.
- На улице. Это может привести к выходу устройства из строя.

## Установка клавиатуры

Прежде чем монтировать KeyPad Plus, убедитесь, что выбрали оптимальное место расположения и оно соответствует условиям этой инструкции.

**1.** Закрепите клавиатуру на поверхности с помощью двусторонней клейкой ленты и проведите **тесты уровня сигнала** и **угасания сигнала**. Если уровень сигнала нестабилен или имеет одно деление — переместите клавиатуру или используйте ретранслятор радиосигнала[.](https://ajax.systems/ru/products/range-extenders/)

> Двусторонняя клейкая лента используется только для временного крепления клавиатуры. Закреплённое на скотч устройство в любой момент может отклеиться от поверхности и упасть, что может привести к выходу из строя. Учитывайте, что если устройство закреплено на скотч, тампер не будет срабатывать при попытке демонтажа.

#### **2.** Проверьте, удобно ли вводить коды и пользоваться Tag или Pass для

#### Мы уважаем вашу конфиденциальность  $\,$

или контент и анализировать наш трафик. Нажимая «Принять все», вы соглашаетесь на использование наших фа Мы используем файлы cookie, чтобы улучшить ваш опыт просмотра, показывать персонализированную рекламу йлов cookie. [Политика в отношении файлов cookie](https://ajax.systems/cookie-policy/)

точек фиксации. Чтобы тампер реагировал на попытку демонтажа, обязательно фиксируйте угол с перфорацией на панели SmartBracket.

![](_page_29_Picture_1.jpeg)

- **5.** Наденьте KeyPad Plus на крепёжную панель и закрутите винт внизу корпуса. Он нужен для более надёжного крепления и защиты клавиатуры от быстрого демонтажа.
- **6.** Как только клавиатура будет зафиксирована в SmartBracket, она мигнёт светодиодом **X** — это сигнал, что тампер сработал. Если светодиод не срабатывает при установке в SmartBracket, проверьте состояние тампера в приложении Ajax и следом — плотность фиксации панели.

## Обслуживание

![](_page_29_Picture_5.jpeg)

#### Мы уважаем вашу конфиденциальность

по мере их появления. Используйте мягкую сухую салфетку, пригодную для ухода за техникой.

Не используйте для очистки датчика вещества, содержащие спирт, ацетон, бензин и другие активные растворители. Бережно протирайте сенсорную панель: царапины могут привести к снижению чувствительности клавиатуры.

Установленные в клавиатуру батареи обеспечивают до 4,5 лет автономной работы при настройках по умолчанию. В случае разряда батарей система отправит соответствующие уведомления, а индикатор **X** (**Неисправность)** будет плавно загораться-гаснуть после каждого успешного ввода кода.

Клавиатура KeyPad Plus может проработать ещё до 2 месяцев после сигнала о разряде батарей. Но мы рекомендуем заменить батареи сразу после получения соответствующего уведомления. Желательно использовать литиевые элементы питания. Они имеют большую ёмкость и менее подвержены влиянию температур.

### [На сколько хватает батарей в устройствах Ajax и что на это влияет](https://support.ajax.systems/ru/how-long-operate-from-batteries/)

### [Как заменить батареи в KeyPad Plus](https://support.ajax.systems/ru/replace-batteries-keypad-plus/)

### Комплектация

- **1.** KeyPad Plus
- **2.** Крепёжная панель SmartBracket
- **3.** 4 предустановленные литиевые батареи АА (FR6)
- **4.** Монтажный комплект

# Мы уважаем вашу конфиденциальность<br>.

йлов cookie. <u>Политика в отношении файлов cookie</u> Мы используем файлы cookie, чтобы улучшить ваш опыт просмотра, показывать персонализированную рекламу или контент и анализировать наш трафик. Нажимая «Принять все», вы соглашаетесь на использование наших фа

![](_page_31_Picture_142.jpeg)

#### Диапазон радиочастот Мы уважаем вашу конфиденциальность

Мы используем файлы cookie, чтобы улучшить ваш опыт просмотра, показывать персонализированную рекламу йлов cookie. <u>[Политика в отношении файлов cookie](https://ajax.systems/cookie-policy/)</u> или контент и анализировать наш трафик. Нажимая «Принять все», вы соглашаетесь на использование наших фа

![](_page_32_Picture_111.jpeg)

### [Соответствие стандартам](https://ajax.systems/ru/standards/)

## Гарантия

Гарантия на продукцию общества с ограниченной ответственностью «Аджакс Системс Манюфекчуринг» действует 2 года после покупки и не распространяется на комплектные батареи.

Если устройство работает некорректно, рекомендуем сначала обратиться в службу поддержки: в половине случаев технические вопросы могут быть решены удалённо.

### [Гарантийные обязательства](https://ajax.systems/ru/warranty)

#### [Пользовательское соглашение](https://ajax.systems/ru/end-user-agreement)

#### Мы уважаем вашу конфиденциальность

йлов cookie. <u>[Политика в отношении файлов cookie](https://ajax.systems/cookie-policy/)</u> Мы используем файлы cookie, чтобы улучшить ваш опыт просмотра, показывать персонализированную рекламу или контент и анализировать наш трафик. Нажимая «Принять все», вы соглашаетесь на использование наших фа

# Подпишитесь на рассылку о безопасной жизни. Без спама

Email **Email Email Email Email** 

Мы уважаем вашу конфиденциальность